笔记本计算机概览

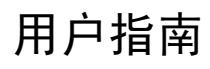

© Copyright 2007 Hewlett-Packard Development Company, L.P.

Microsoft 和 Windows 是 Microsoft Corporation 在美国的注册商标。Bluetooth 是其所有者拥有的商标, Hewlett-Packard Company 按许可协议中的规定进行使用。 SD 徽标是其所有者的商标。

本文档中包含的信息如有更改,恕不另行通 知。随 HP 产品和服务附带的明确有限保修声 明中阐明了此类产品和服务的全部保修服 务。本文档中的任何内容均不应理解为构成 任何额外保证。HP 对本文档中出现的技术错 误、编辑错误或遗漏之处不承担责任。

第一版:2007 年 1 月

文档部件号: 430299-AA1

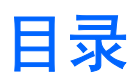

#### 1 组件

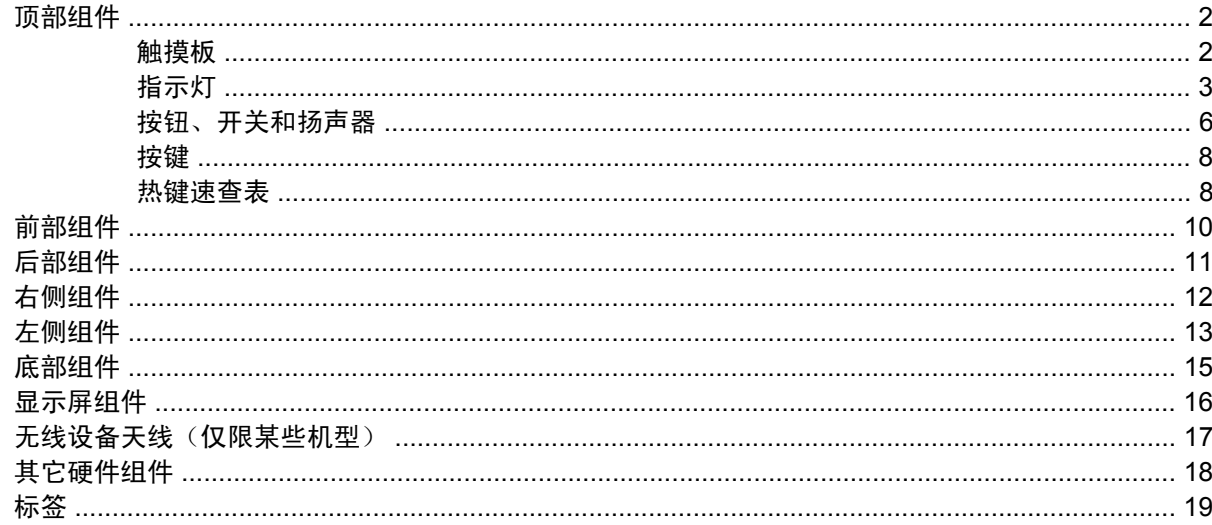

### 2 规格

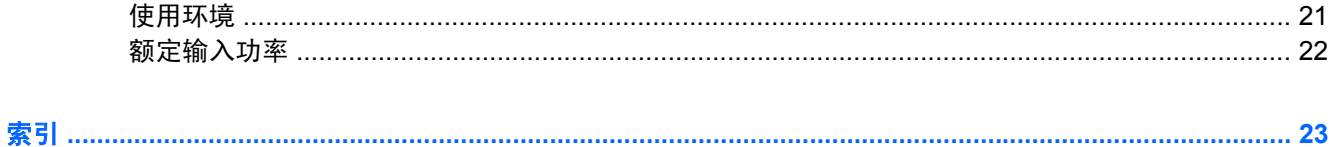

# <span id="page-4-0"></span>**1** 组件

本章介绍笔记本计算机的硬件功能部件。

要查看笔记本计算机中安装的硬件的列表,请执行以下操作:

**1.** 选择 **Start**(开始) **> Computer**(计算机) **> System Properties**(系统属性)。

#### 2. 在左窗格中,单击 Device Manager(设备管理器)。

您还可以使用 Device Manager(设备管理器)来添加硬件或修改设备配置。

 $\frac{1}{1}$ 

注意 笔记本计算机附带的组件可能会因地域和机型的差异而有所不同。本章中的插图标出了大 多数型号的笔记本计算机所附带的标准功能部件。

## <span id="page-5-0"></span>顶部组件

### 触摸板

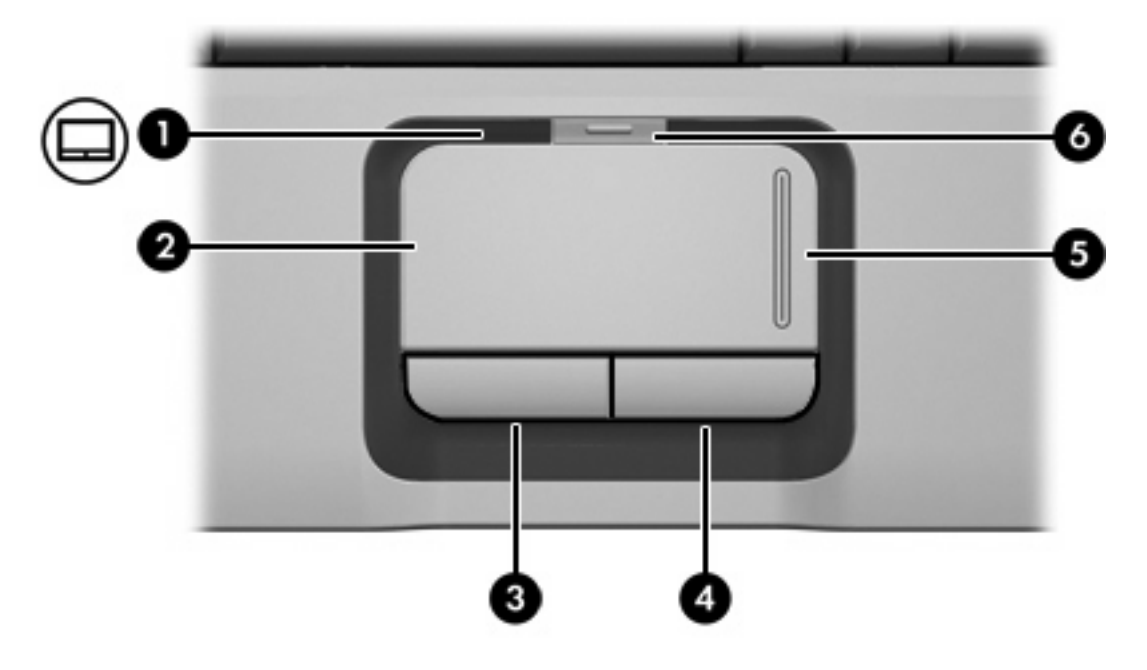

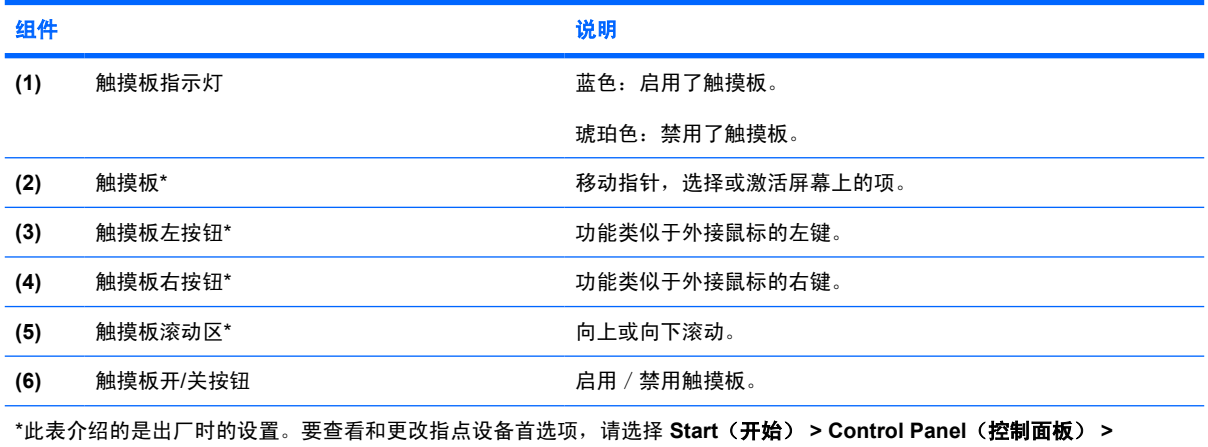

**Hardware and Sound**(硬件和声音) **> Mouse**(鼠标)。

### <span id="page-6-0"></span>指示灯

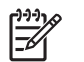

注意 请参阅最接近您的笔记本计算机的插图。

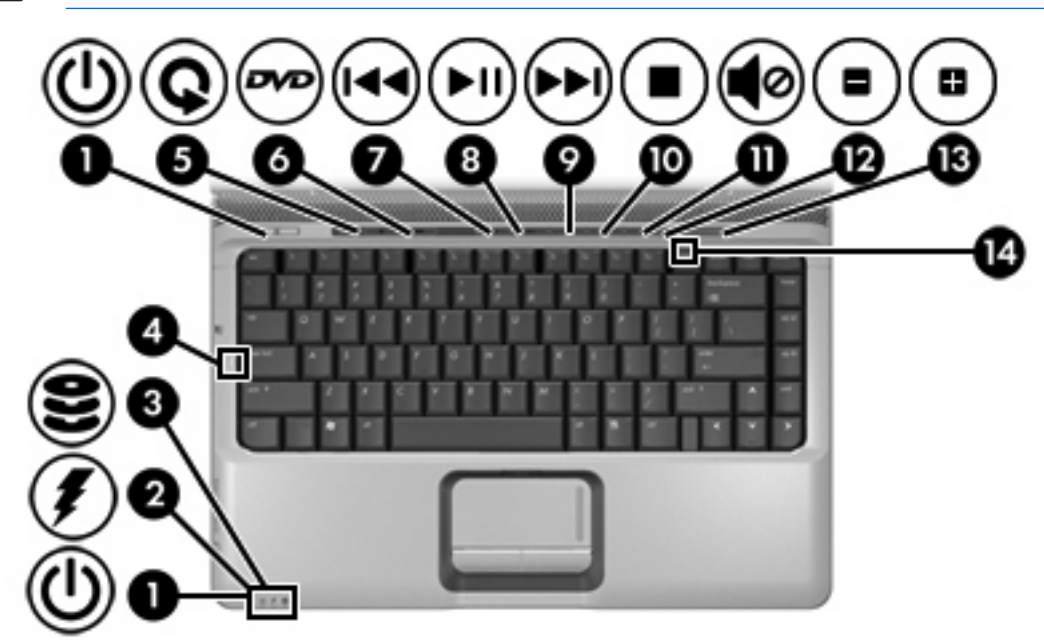

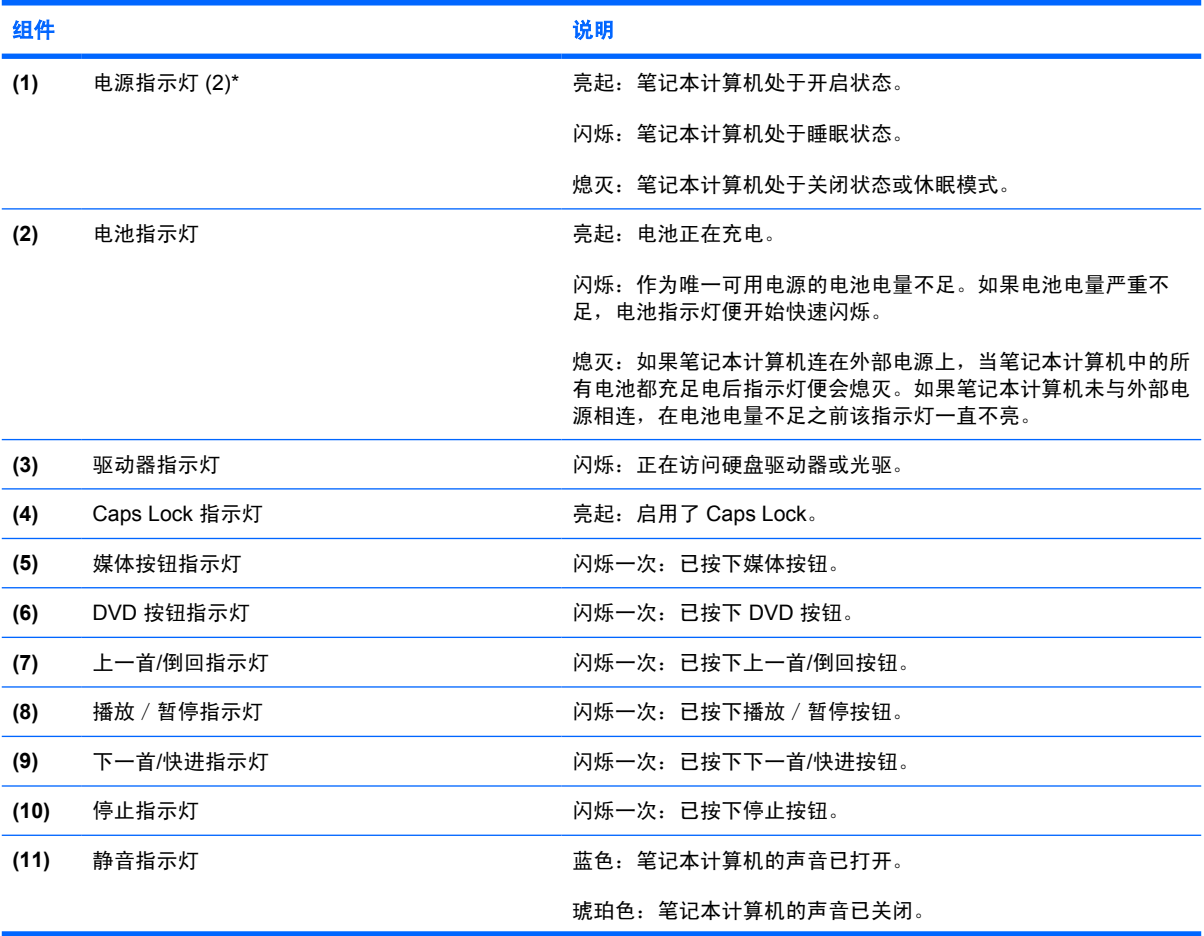

<span id="page-7-0"></span>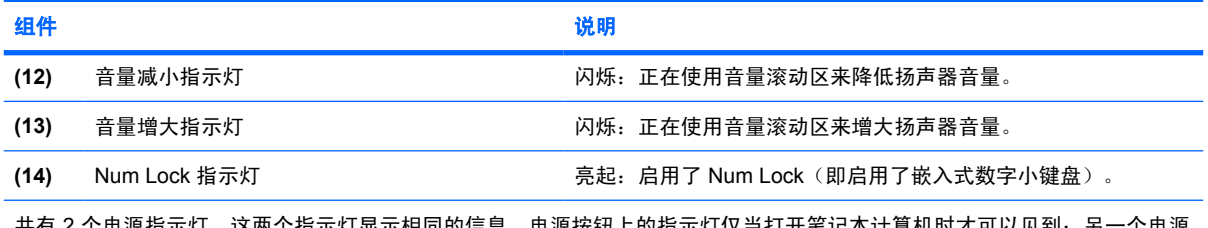

共有 2 个电源指示灯。这两个指示灯显示相同的信息。电源按钮上的指示灯仅当打开笔记本计算机时才可以见到; 另一个电源 指示灯在笔记本计算机的前面始终可以看到。

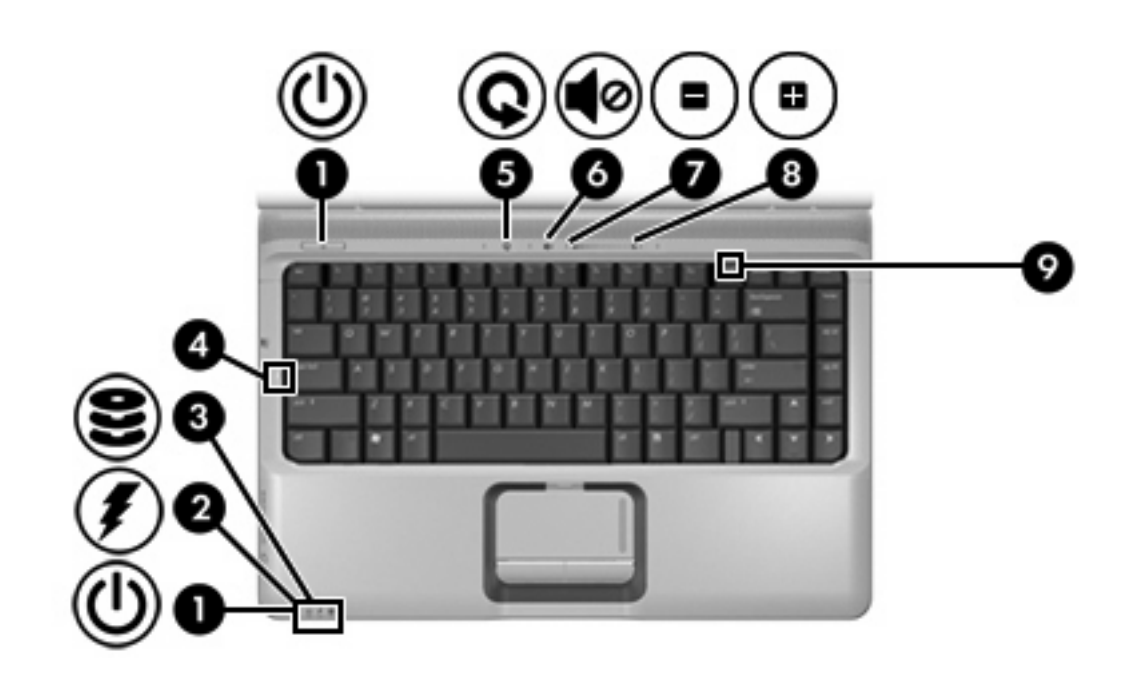

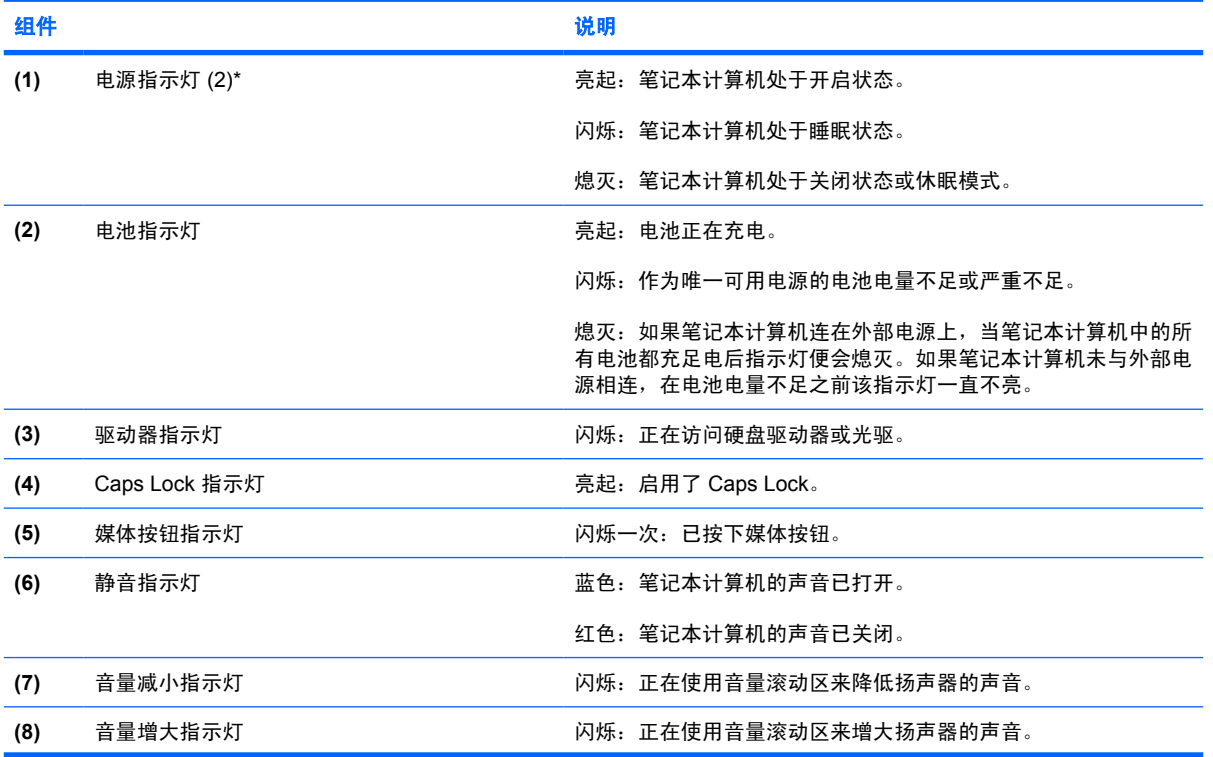

<span id="page-8-0"></span>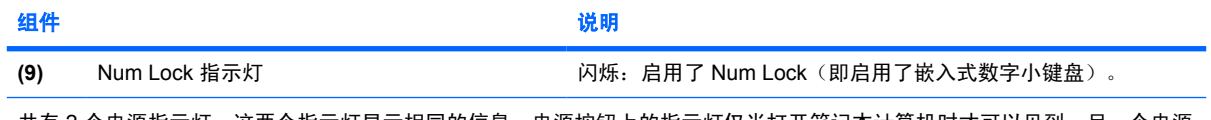

共有 2 个电源指示灯。这两个指示灯显示相同的信息。电源按钮上的指示灯仅当打开笔记本计算机时才可以见到;另一个电源 指示灯在笔记本计算机的前面始终可以看到。

### <span id="page-9-0"></span>按钮、开关和扬声器

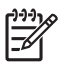

注意 请参阅最接近您的笔记本计算机的插图。

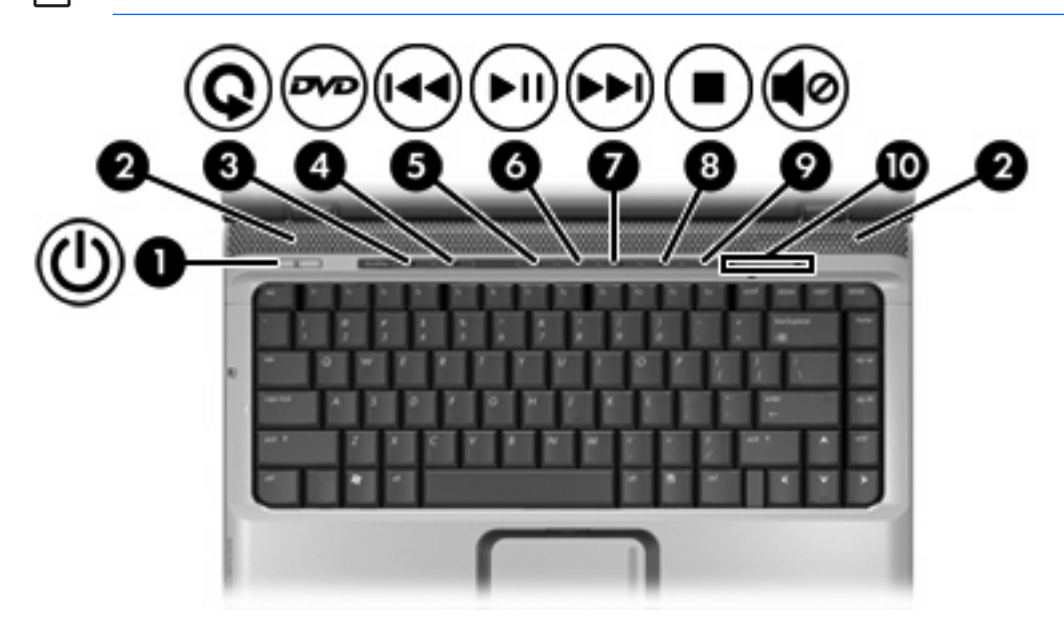

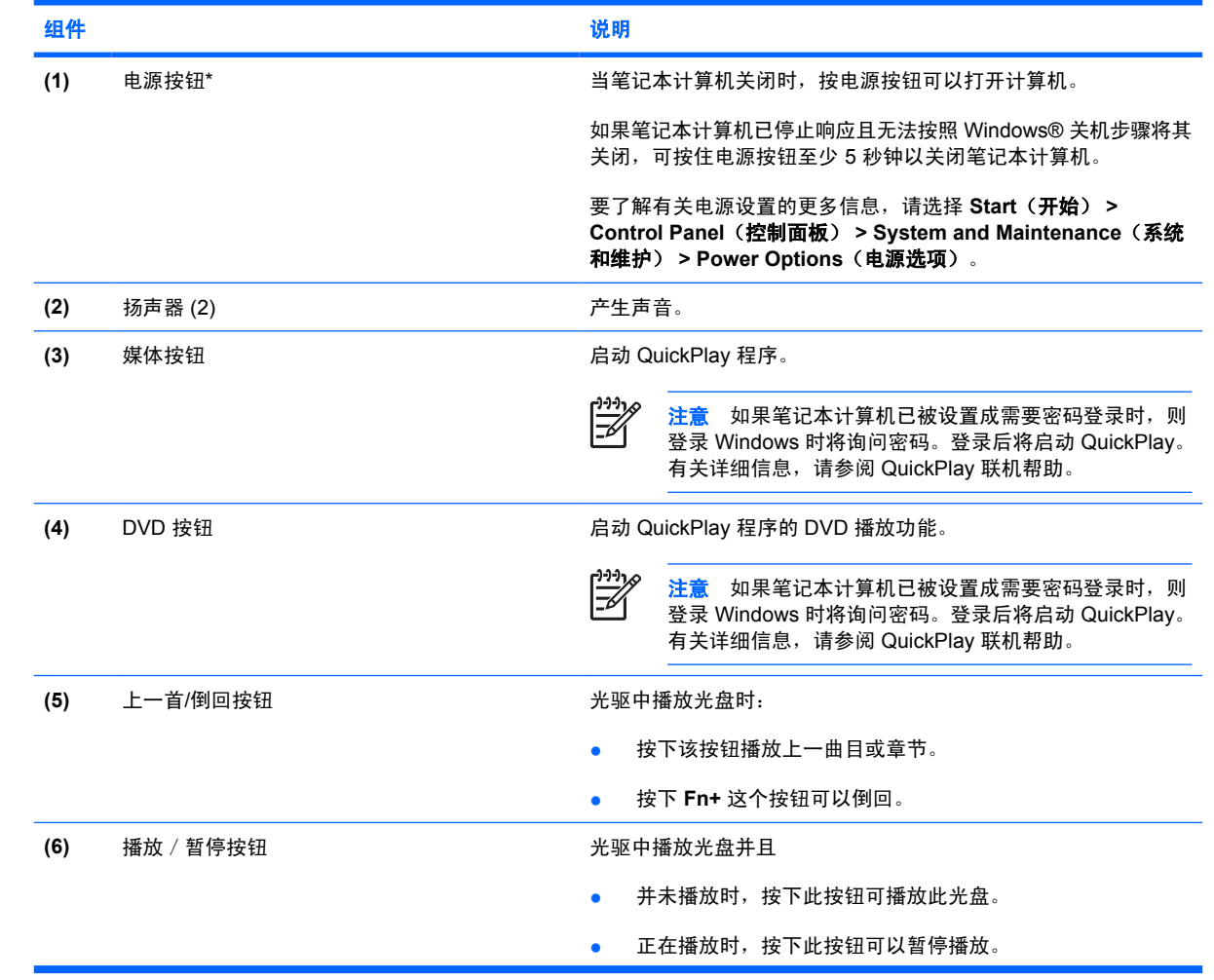

<span id="page-10-0"></span>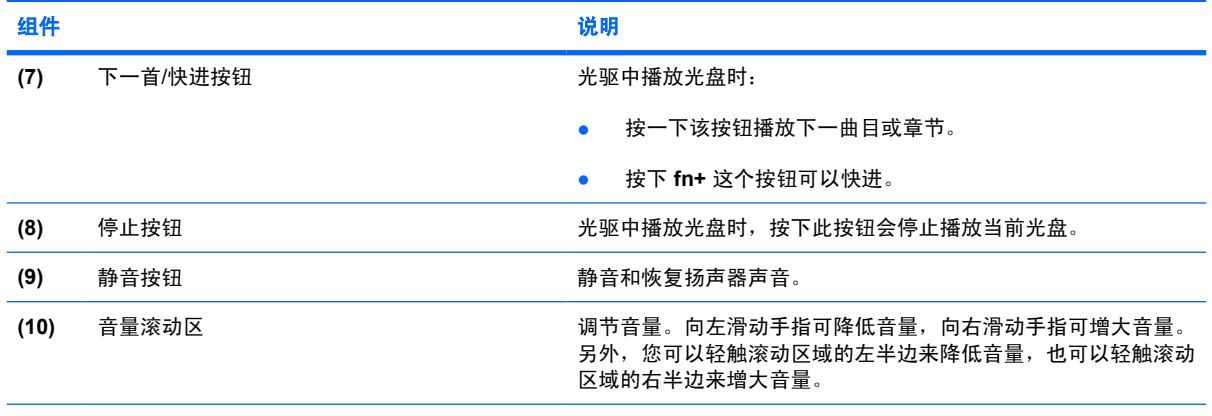

\*此表介绍的是出厂时的设置。有关更改出厂设置的信息,请参阅位于 Help and Support(帮助和支持)的用户指南。

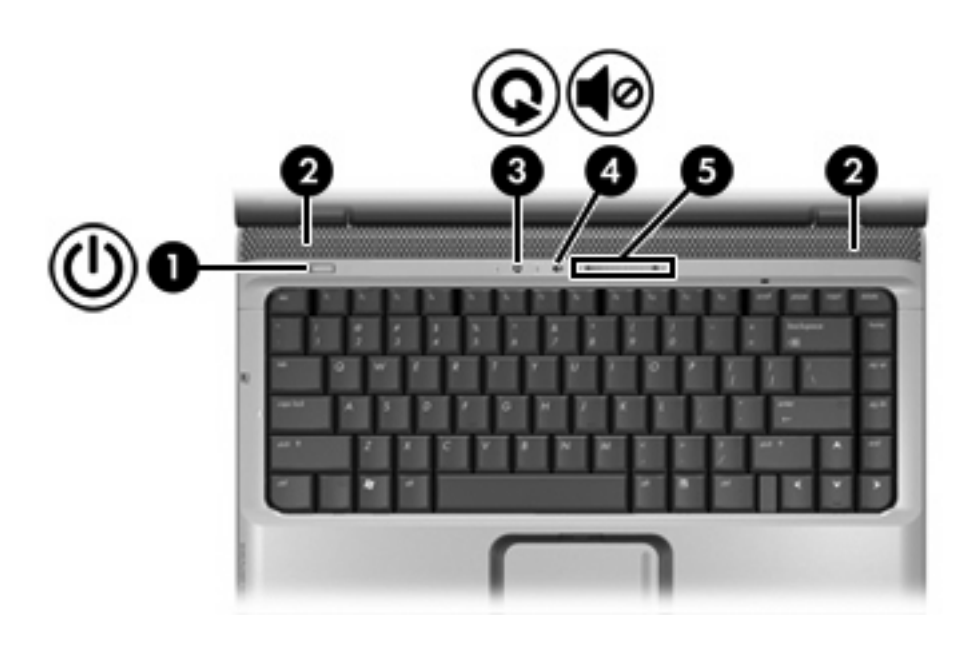

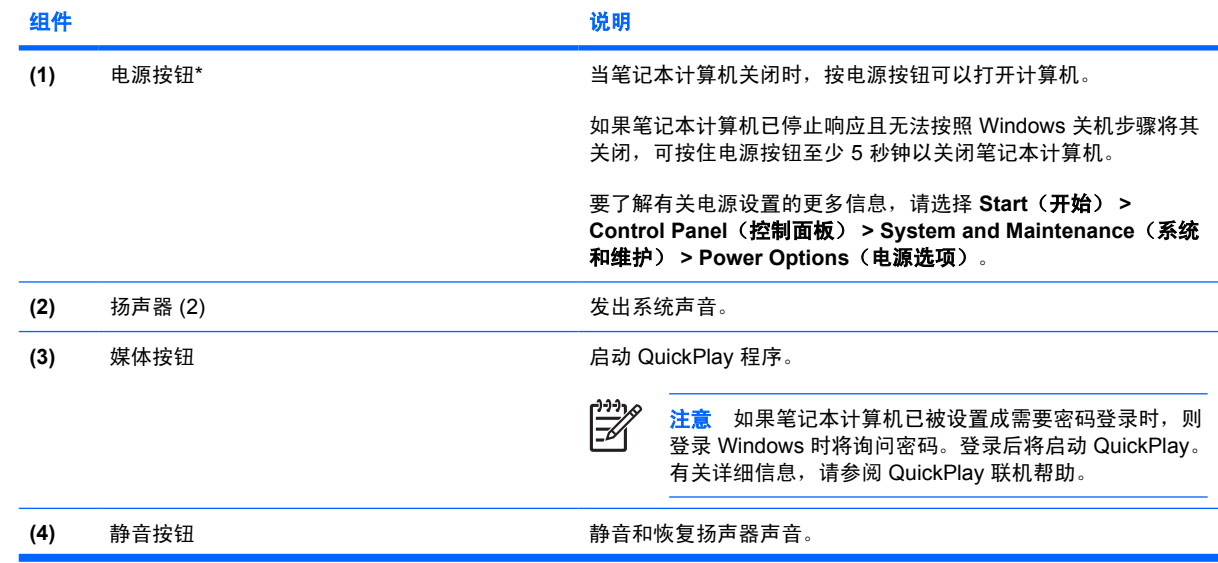

<span id="page-11-0"></span>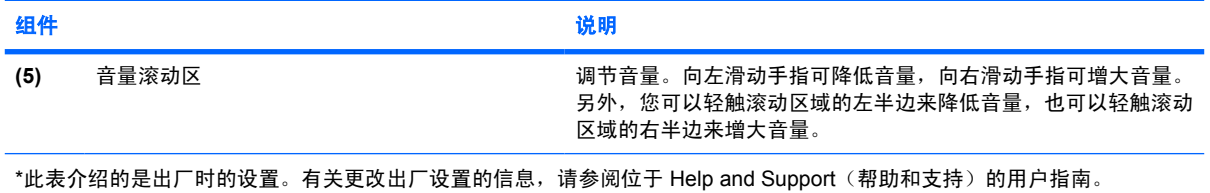

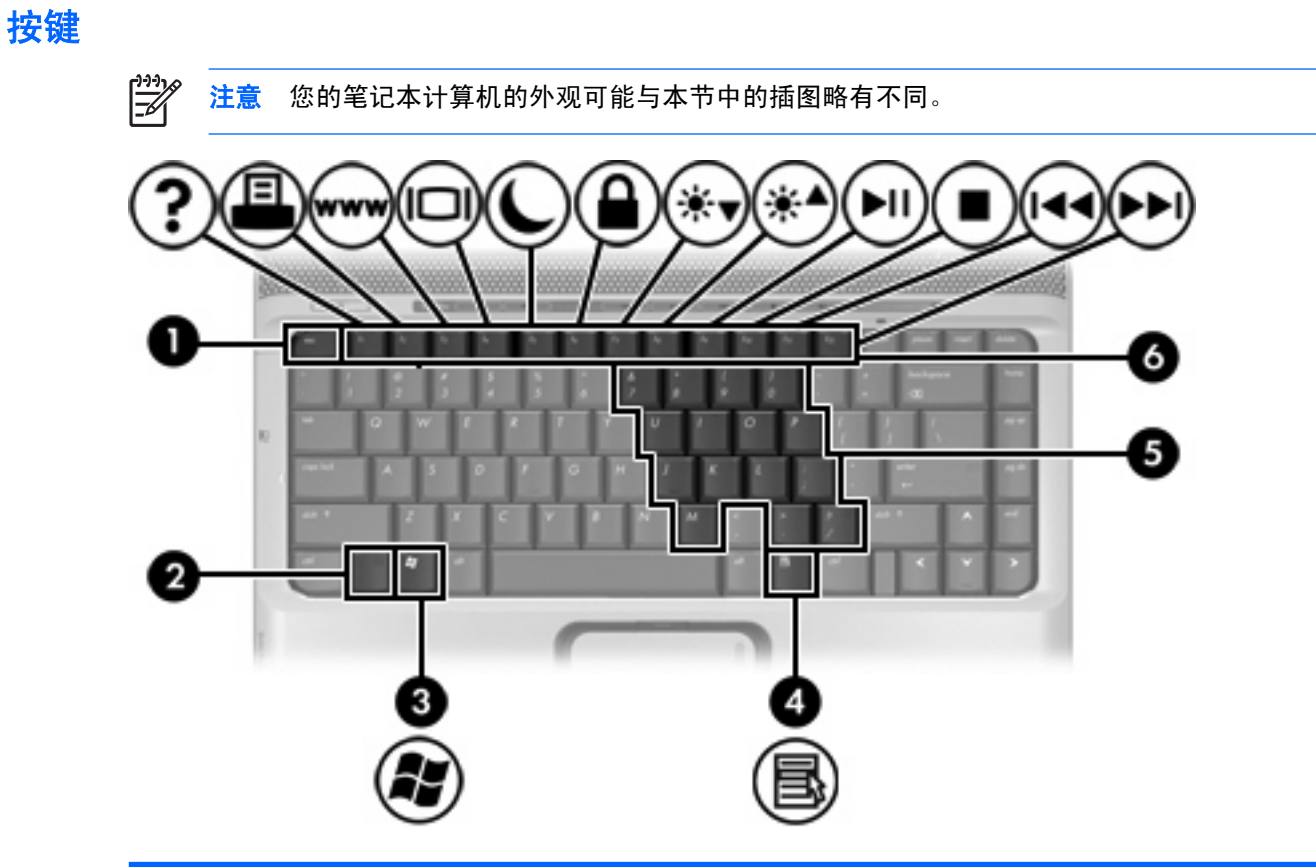

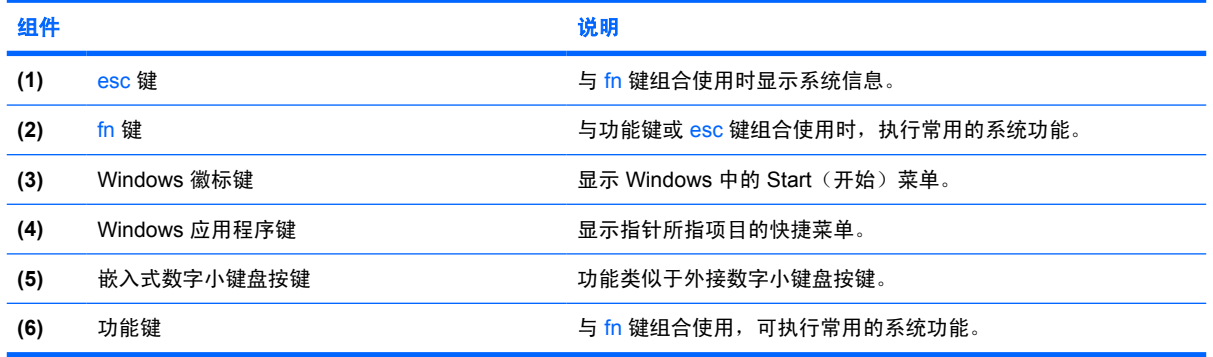

### 热键速查表

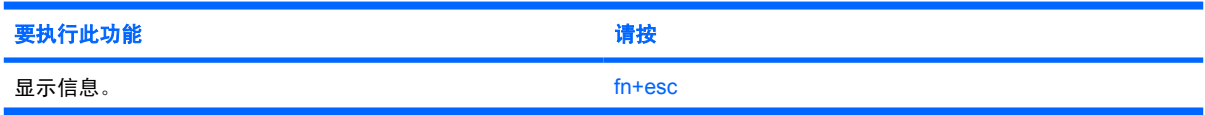

<span id="page-12-0"></span>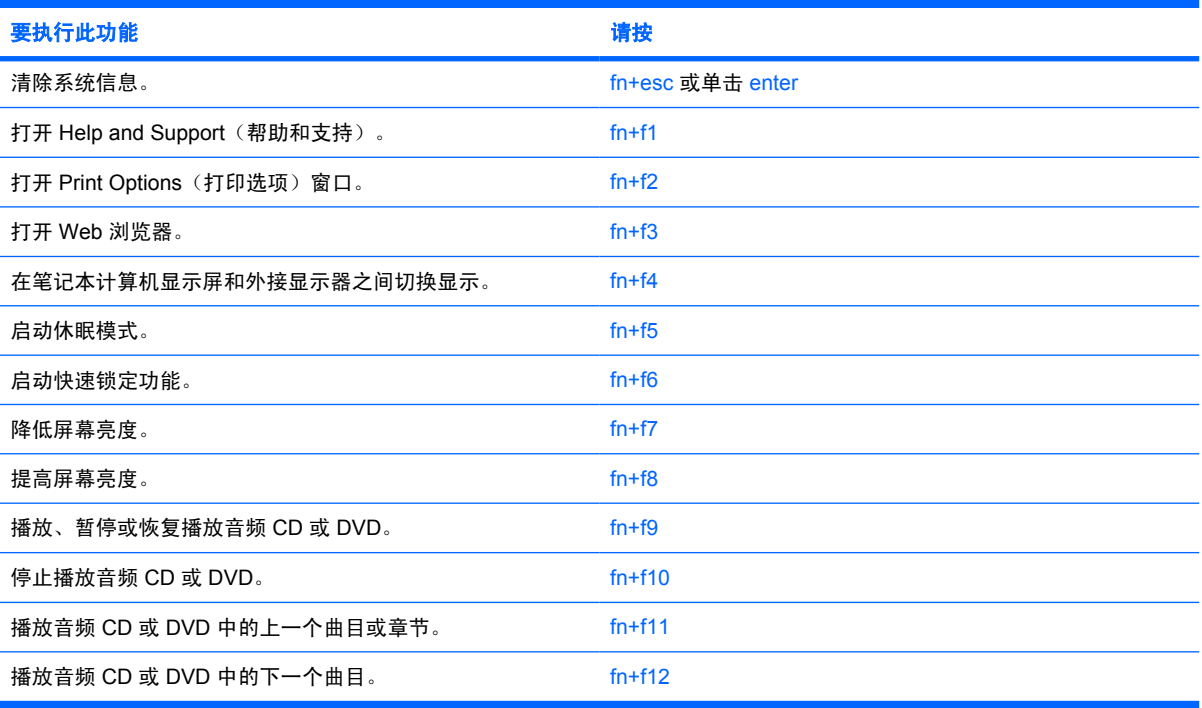

# <span id="page-13-0"></span>前部组件

注意 您的笔记本计算机的外观可能与本节中的插图略有不同。

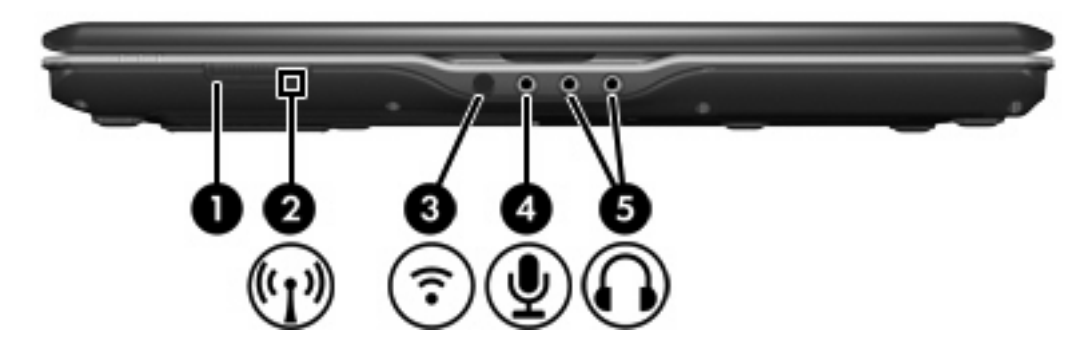

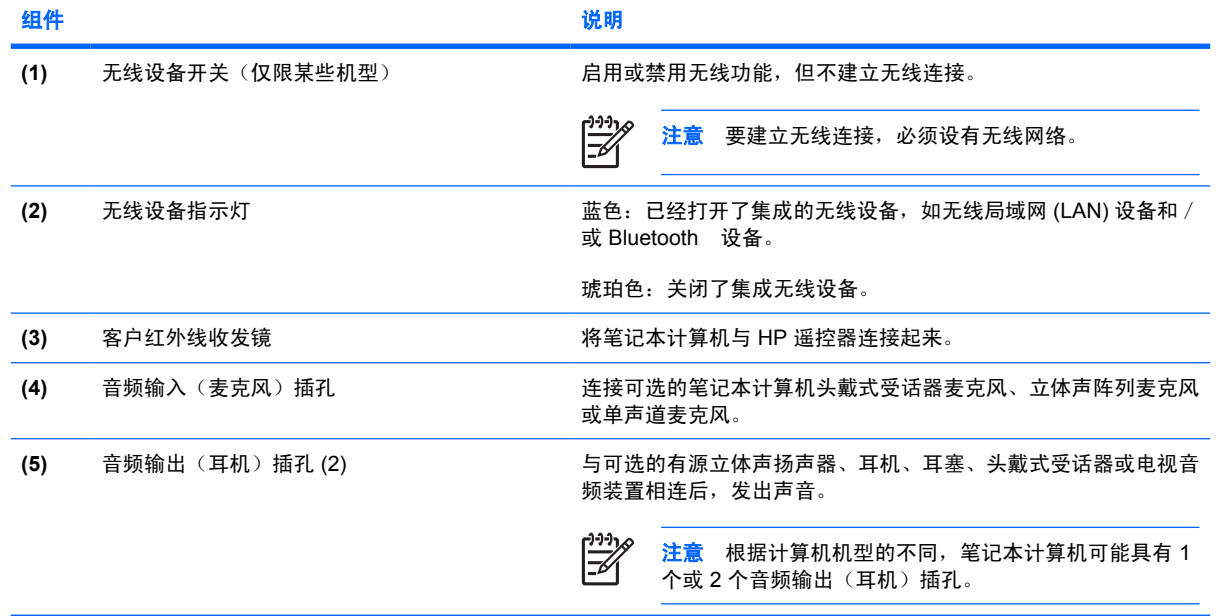

# <span id="page-14-0"></span>后部组件

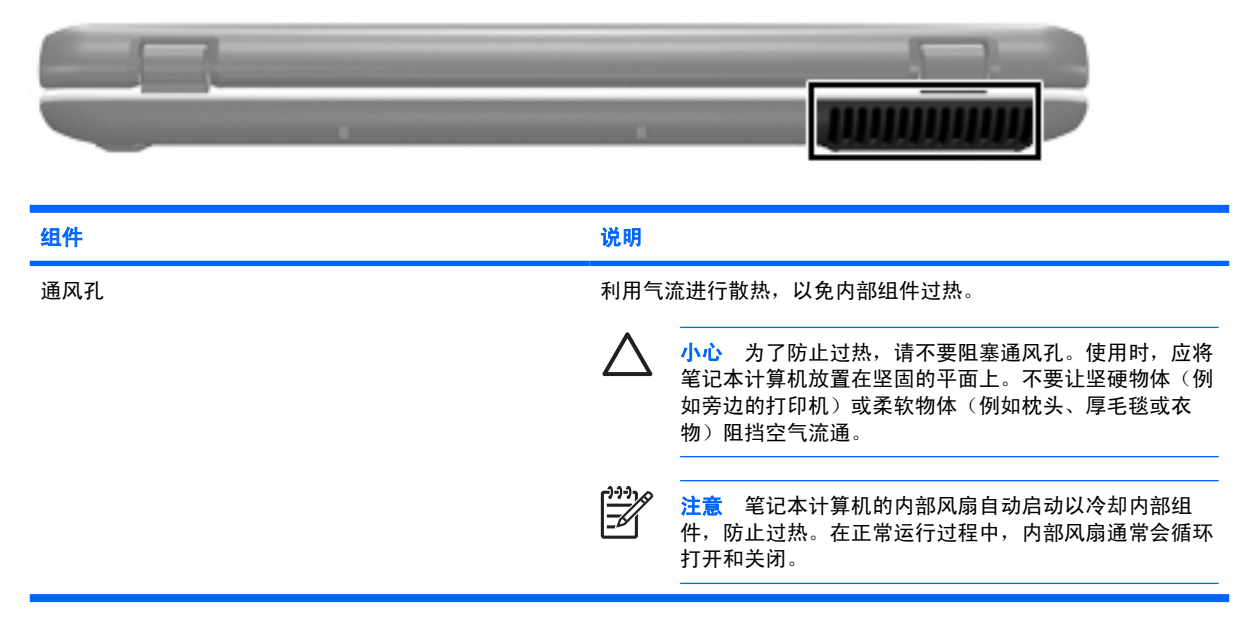

# <span id="page-15-0"></span>右侧组件

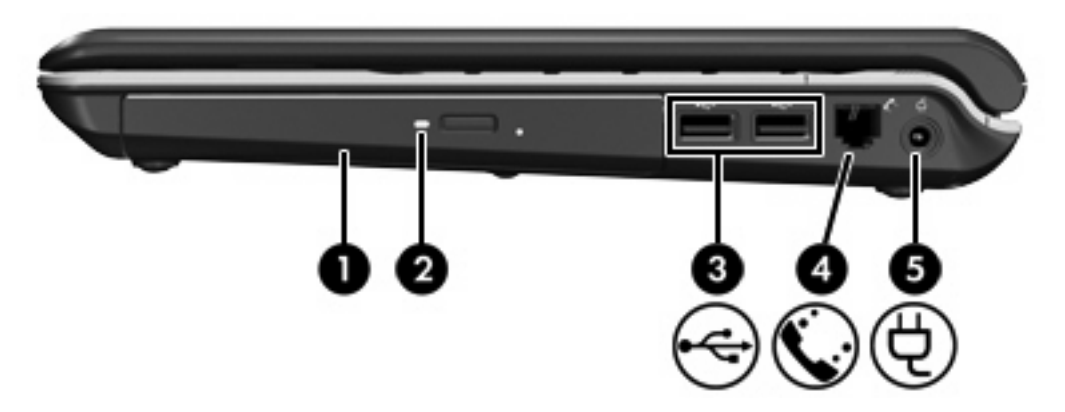

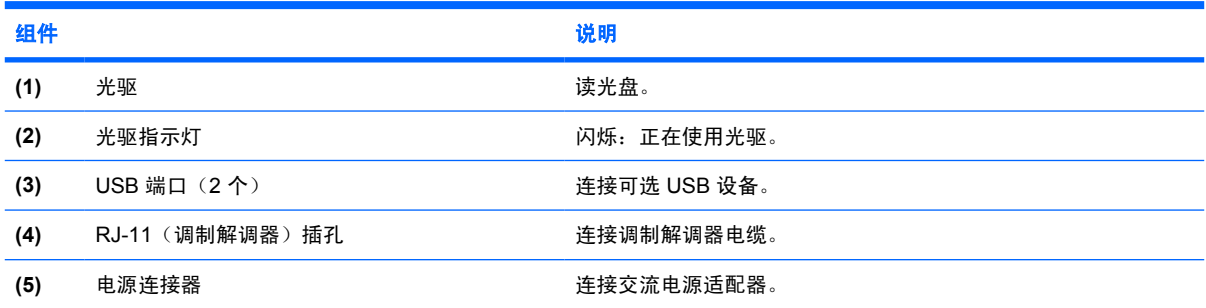

<span id="page-16-0"></span>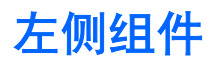

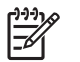

注意 请参阅最接近您的笔记本计算机的插图。

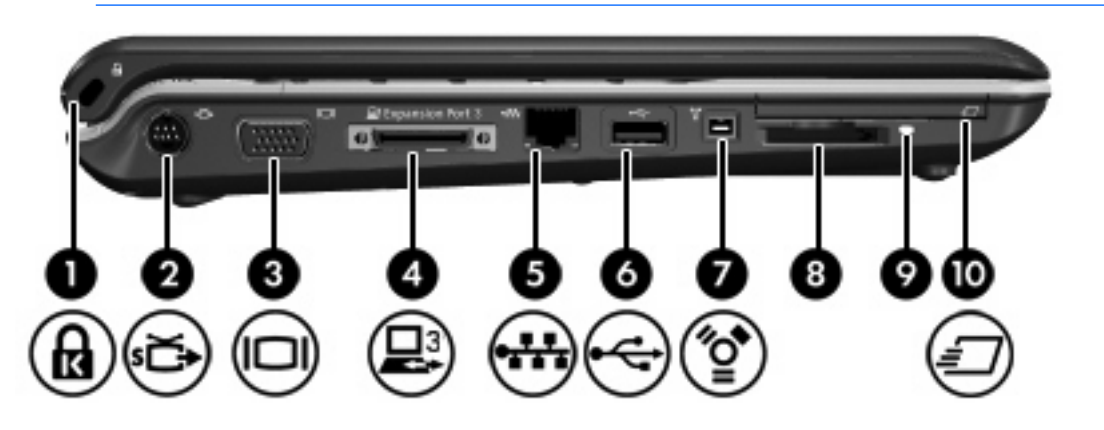

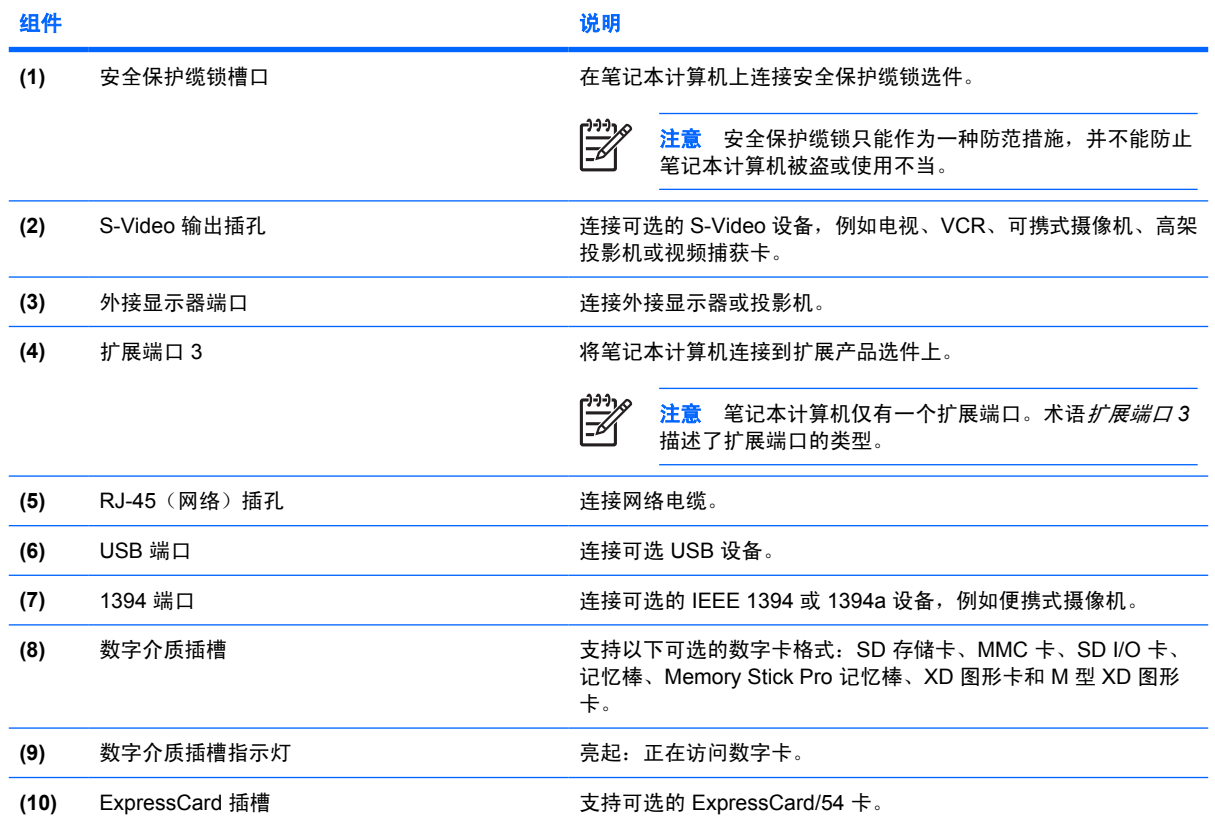

<span id="page-17-0"></span>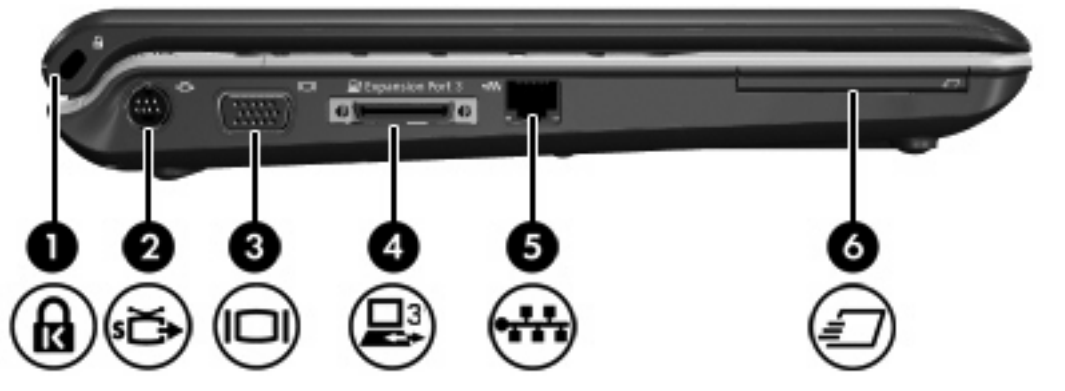

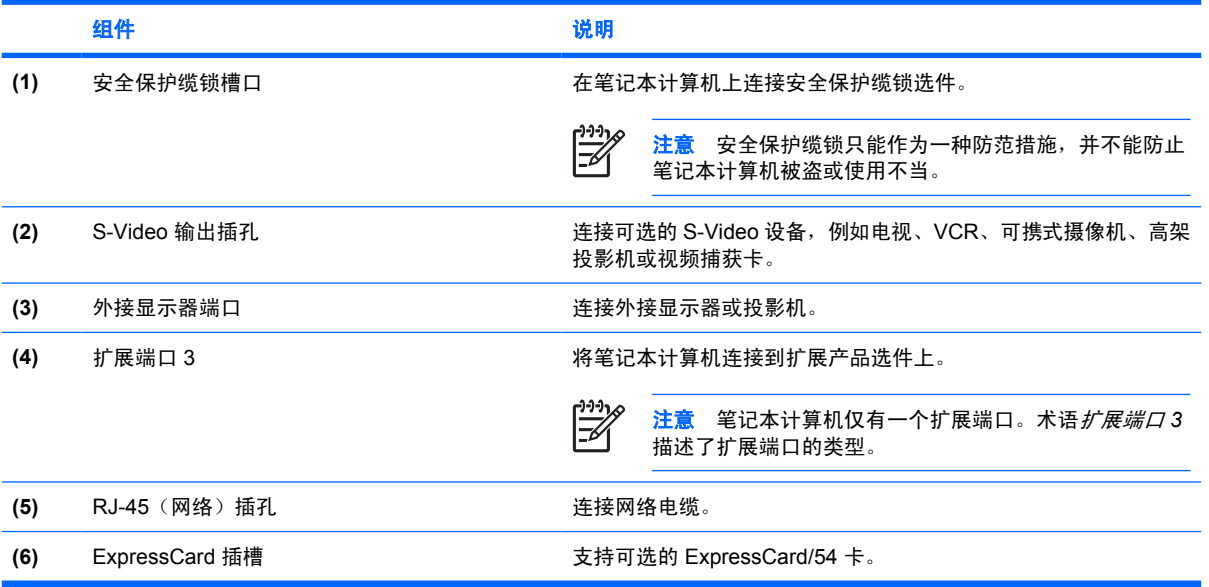

# <span id="page-18-0"></span>底部组件

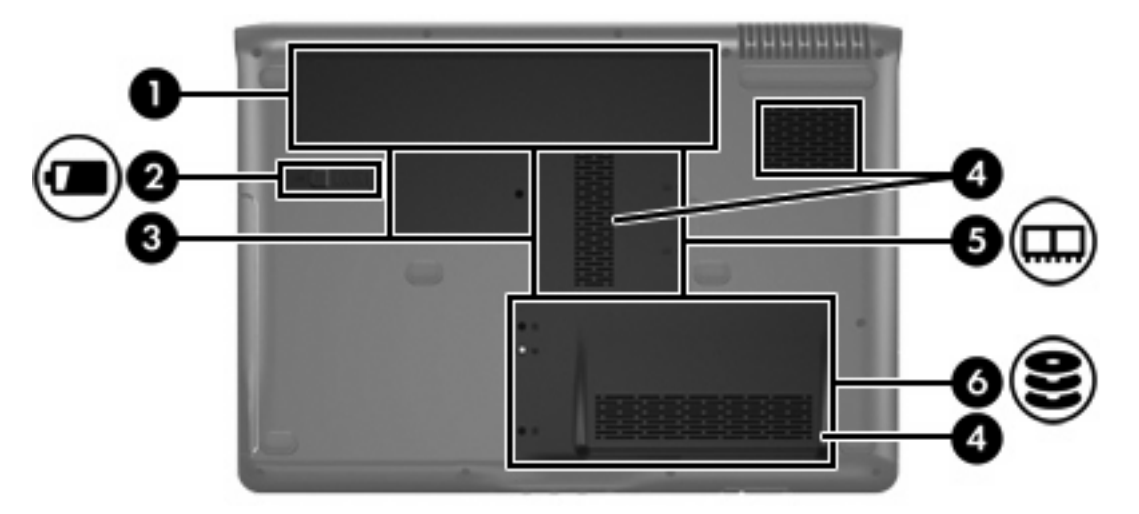

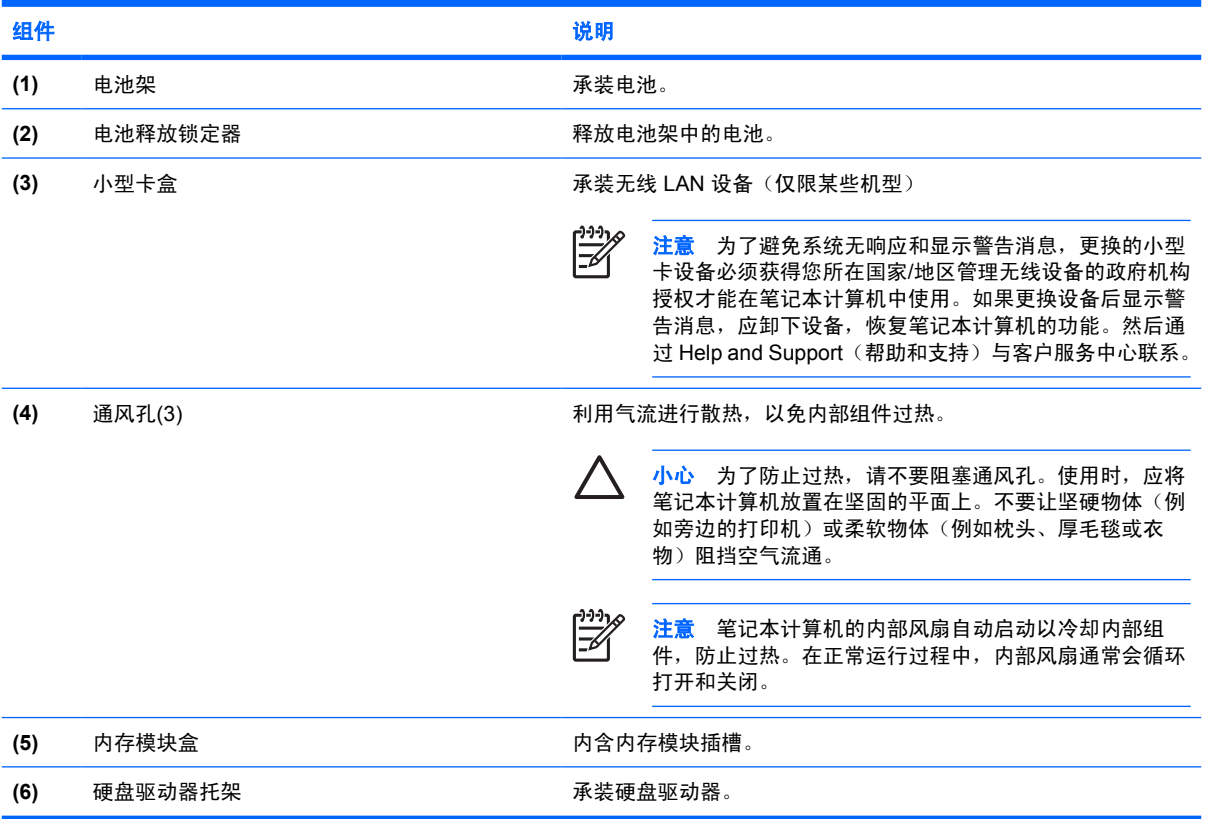

## <span id="page-19-0"></span>显示屏组件

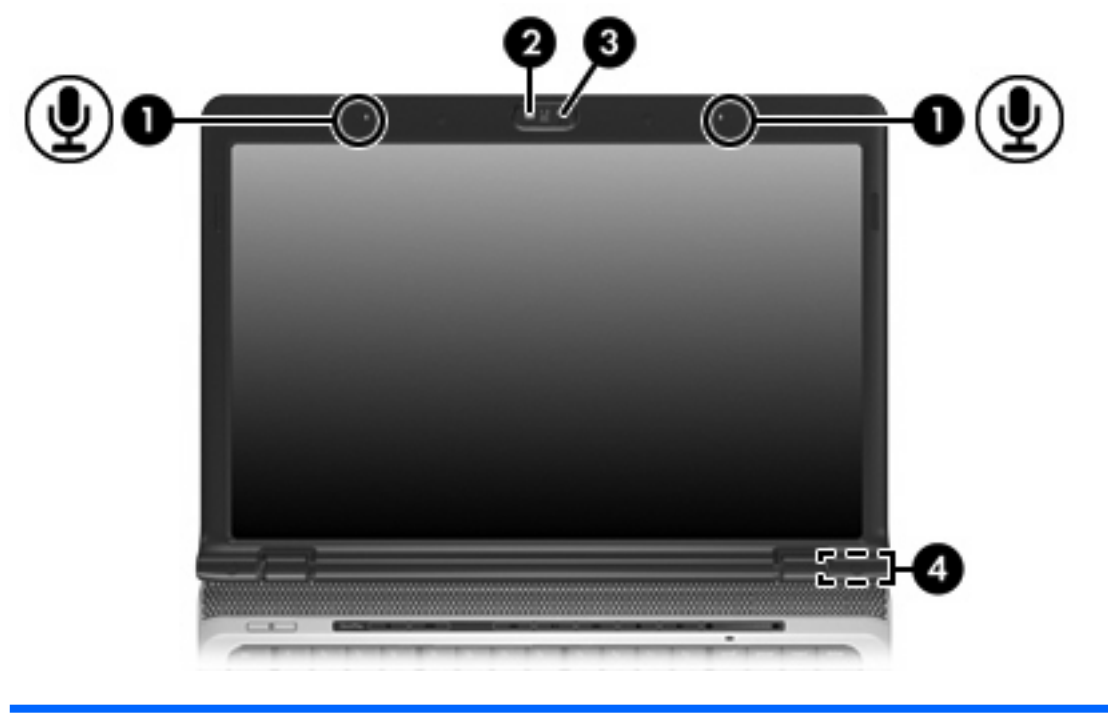

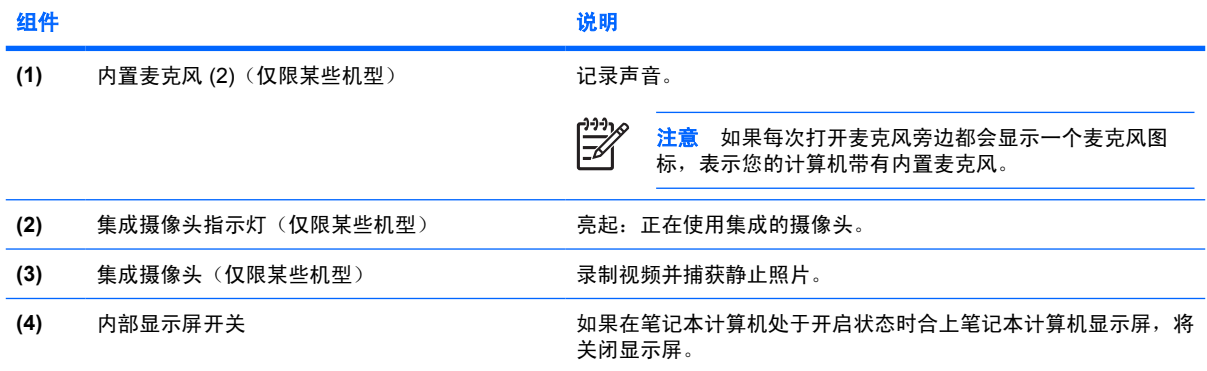

### <span id="page-20-0"></span>无线设备天线(仅限某些机型)

在某些型号的笔记本计算机上,至少有两个用于收发无线设备信号的无线天线。从笔记本计算机的外部 看不到这些天线。

要了解您所在国家/地区的无线设备管制通告,请参阅 Help and Support(帮助和支持)上《*管制、安全* 和环境通告》中的相关部分。

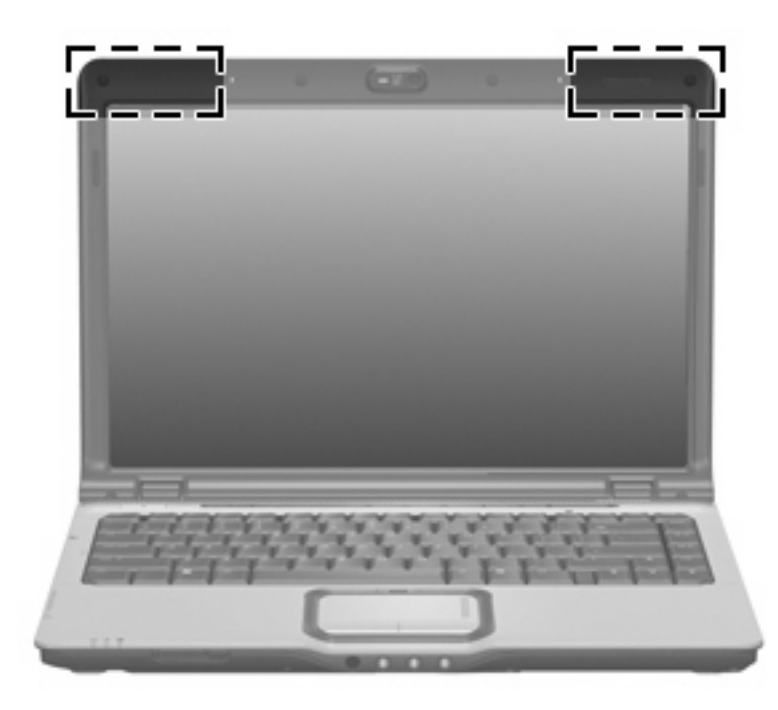

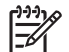

注意 为使发送性能达到最佳,请确保天线的附近没有障碍物。

<span id="page-21-0"></span>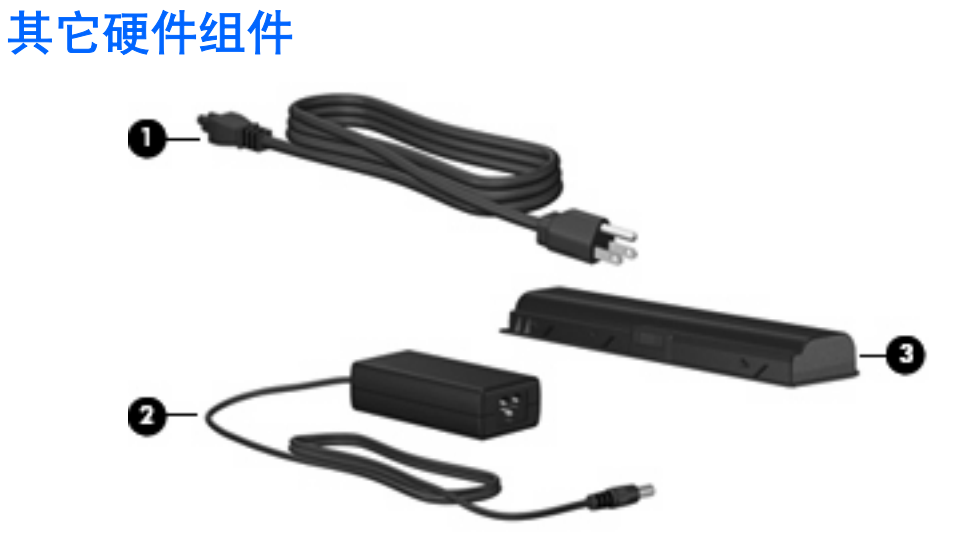

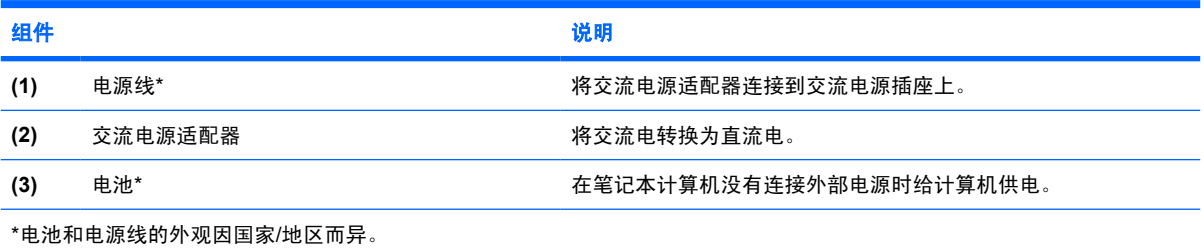

<span id="page-22-0"></span>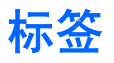

笔记本计算机上粘贴的一些标签提供了一些排除系统故障或携带笔记本计算机出国旅行时可能需要的信 息。

- 服务标记 包含您的笔记本计算机的产品品牌和系列名称、序列号 (S/N) 和产品编号 (P/N)。当您 与客户服务中心联系时需要提供这些信息。服务标记标签粘贴在笔记本计算机的底部。
- Microsoft 真品证书 包含 Microsoft® Windows® 产品密钥。更新操作系统或排除操作系统的故 障时,可能需要产品密钥信息。此证书贴在笔记本计算机的底部。
- 管制标签 一 包含有关笔记本计算机的管制信息。管制标签粘贴在笔记本计算机的底部。
- 调制解调器许可标签 包含有关调制解调器的管制信息,并列出了某些批准使用该调制解调器的 国家/地区的机构许可标志。携带笔记本计算机出国旅行时可能需要此信息。调制解调器许可标签 贴在内存模块盒内侧。
- 无线认证标签 包含有关某些型号的笔记本计算机上的可选无线设备的信息,以及某些国家/地区 已批准使用这些设备的许可标志。可选设备可以是无线局域网 (WLAN) 设备或 Bluetooth® 设备。 如果您的笔记本计算机机型配有一个或多个无线设备,则笔记本计算机上将包含一个或多个证书标 签。出国旅行时可能需要此信息。无线认证标签贴在内存模块盒内侧。

20 第1章 组件

# <span id="page-24-0"></span>**2** 规格

### 使用环境

如果您准备在极端环境下使用或运输笔记本计算机,下表中的工作环境信息可能会对您有所帮助。

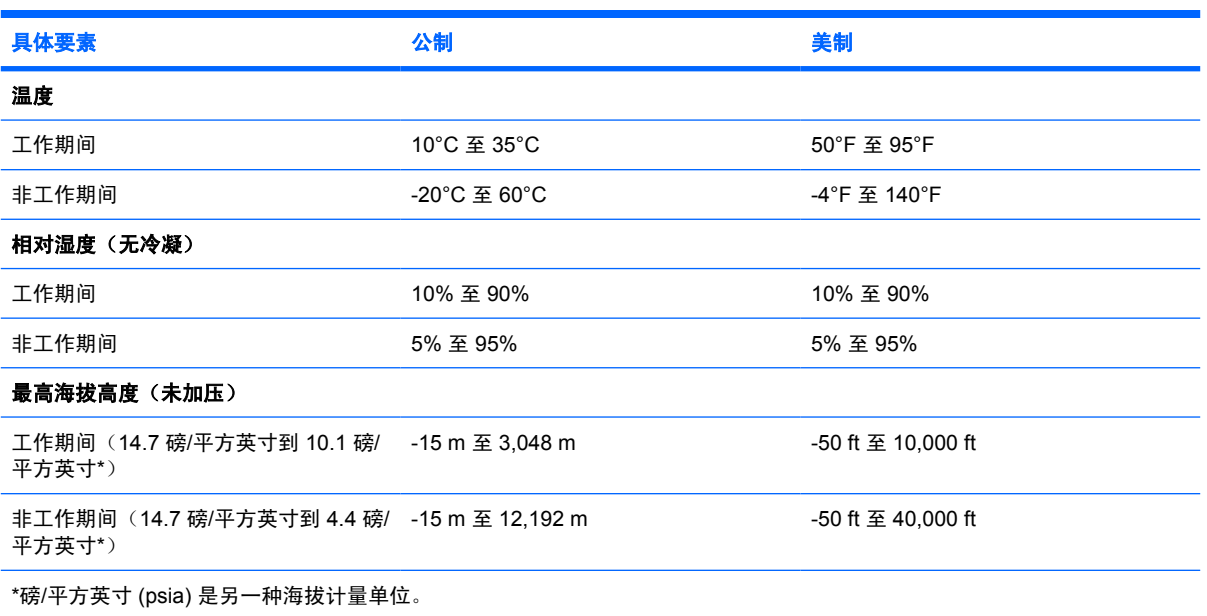

<span id="page-25-0"></span>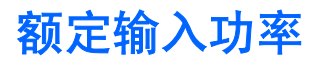

如果您准备携带笔记本计算机出国旅行,本节介绍的电源信息可能会对您有所帮助。

笔记本计算机使用直流电运行,可以通过交流电源或直流电源供电。尽管可以通过独立的直流电源为笔 记本计算机供电,但笔记本计算机应当只使用 HP 提供或许可的交流电源适配器或直流电源来供电。

此款笔记本计算机能够采用符合以下规范的直流电源。

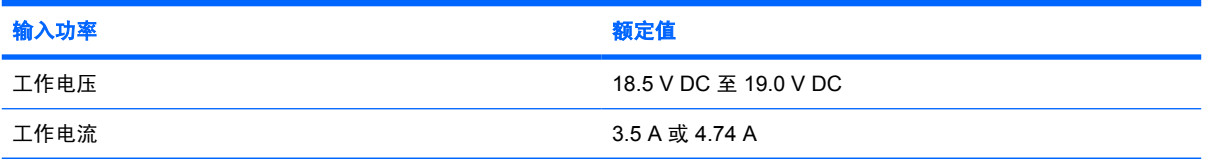

本产品的设计符合挪威 IT 电源系统的要求,相位间电压不超过 240 V rms。

# <span id="page-26-0"></span>索引

#### 符号**/**编号

[13](#page-16-0)94 端口,识别 13 **A**

安全保护缆锁槽口,识别 [13](#page-16-0),[14](#page-17-0) 按键 Esc [8](#page-11-0) Fn [8](#page-11-0) Windows 徽标 [8](#page-11-0) Windows 应用程序 [8](#page-11-0) 功能 [8](#page-11-0) 小键盘 [8](#page-11-0) 按钮 DVD [6](#page-9-0) 播放/暂停 [6](#page-9-0) 触摸板 [2](#page-5-0) 触摸板开/关 [2](#page-5-0) 电源 [6,](#page-9-0) [7](#page-10-0) 静音 [7](#page-10-0) 媒体 [6,](#page-9-0) [7](#page-10-0) 上一首/倒回 [6](#page-9-0) 停止 [7](#page-10-0) 下一首/快进 [7](#page-10-0)

#### **B**

Bluetooth 标签 [19](#page-22-0) 标签 Bluetooth [19](#page-22-0) Microsoft 真品证书 [19](#page-22-0) 调制解调器许可 [19](#page-22-0) WLAN [19](#page-22-0) 服务标记 [19](#page-22-0) 管制 [19](#page-22-0) 无线认证 [19](#page-22-0) 播放 / 暂停按钮, 识别 [6](#page-9-0) 播放 / 暂停指示灯, 识别 [3](#page-6-0)

#### **C**

caps lock 指示灯, 识别 [3](#page-6-0), [4](#page-7-0)

操作系统 Microsoft 真品证书标签 [19](#page-22-0) 产品密钥 [19](#page-22-0) 插槽 ExpressCard [13,](#page-16-0) [14](#page-17-0) 安全保护缆锁 [13](#page-16-0), [14](#page-17-0) 内存模块 [15](#page-18-0) 数字介质 [13](#page-16-0) 插孔 RJ-11(调制解调器) [12](#page-15-0) RJ-45(网络) [13,](#page-16-0) [14](#page-17-0) S-Video 输出 [13,](#page-16-0) [14](#page-17-0) 音频输出(耳机) [10](#page-13-0) 音频输入(麦克风) [10](#page-13-0) 产品密钥 [19](#page-22-0) 产品名称和编号,笔记本计算 机 [19](#page-22-0) 触摸板 按钮 [2](#page-5-0) 滚动区域 [2](#page-5-0) 识别 [2](#page-5-0) 触摸板开/关按钮 [2](#page-5-0) 触摸板指示灯,识别 [2](#page-5-0)

#### **D**

DVD 按钮指示灯, 识别 [3](#page-6-0) DVD 按钮, 识别 [6](#page-9-0) 电池架 [15](#page-18-0), [19](#page-22-0) 电池释放锁定器,识别 [15](#page-18-0) 电池指示灯,识别 [3,](#page-6-0) [4](#page-7-0) 电池,识别 [18](#page-21-0) 电源按钮, 识别 [6,](#page-9-0) [7](#page-10-0) 电源连接器,识别 [12](#page-15-0) 电源线,识别 [18](#page-21-0) 电源指示灯,识别 [3,](#page-6-0) [4](#page-7-0) 端口 1394 [13](#page-16-0) USB [12,](#page-15-0) [13](#page-16-0)

扩展 [13](#page-16-0), [14](#page-17-0) 外接显示器 [13](#page-16-0), [14](#page-17-0)

#### **E**

 $E$ sc 键, 识别 [8](#page-11-0) ExpressCard 插槽, 识别 [13,](#page-16-0) [14](#page-17-0) 额定输入功率规格 [22](#page-25-0) 耳机(音频输出)插孔 [10](#page-13-0)

#### **F**

Fn 键, 识别 [8](#page-11-0) 服务标记 [19](#page-22-0)

#### **G**

工作环境规格 [21](#page-24-0) 功能键,识别 [8](#page-11-0) 管制信息 调制解调器许可标签 [19](#page-22-0) 管制标签 [19](#page-22-0) 无线认证标签 [19](#page-22-0) 光驱指示灯,识别 [12](#page-15-0) 光驱, 识别 [12](#page-15-0) 规格 额定输入功率 [22](#page-25-0) 工作环境 [21](#page-24-0) 滚动区域,触摸板 [2](#page-5-0)

#### **H**

海拔高度规格 [21](#page-24-0) 盒 内存模块 [15](#page-18-0) 小型卡 [15](#page-18-0) 红外线收发镜,识别 [10](#page-13-0) 环境规格 [21](#page-24-0)

#### **I**

IEEE [13](#page-16-0)94 端口, 识别 13

#### **J**

集成摄像头指示灯, 识别 [16](#page-19-0)

集成摄像头,识别 [16](#page-19-0) 架 电池 [15](#page-18-0), [19](#page-22-0) 硬盘驱动器 [15](#page-18-0) 交流电源适配器,识别 [18](#page-21-0) 静音按钮, 识别 [7](#page-10-0) 静音指示灯,识别 [3,](#page-6-0) [4](#page-7-0)

#### **K**

扩展端口,识别 [13](#page-16-0), [14](#page-17-0)

**L**

连接器,电源 [12](#page-15-0)

#### **M**

Microsoft 真品证书标签 [19](#page-22-0) 麦克风(音频输入)插孔 [10](#page-13-0) 媒体按钮指示灯,识别 [3,](#page-6-0) [4](#page-7-0) 媒体按钮,识别 [6,](#page-9-0)[7](#page-10-0) 媒体活动按钮,识别 [6](#page-9-0) 媒体活动指示灯,识别 [3](#page-6-0)

#### **N**

num lock 指示灯, 识别 [4](#page-7-0), [5](#page-8-0) 内部显示屏开关, 识别 [16](#page-19-0) 内存模块盒,识别 [15](#page-18-0) 内置麦克风,识别 [16](#page-19-0)

#### **Q**

启动休眠模式 [9](#page-12-0) 驱动器 光盘 [12](#page-15-0) 硬盘 [15](#page-18-0) 驱动器指示灯,识别 [3,](#page-6-0) [4](#page-7-0)

#### **R**

RJ-11 (调制解调器) 插孔, 识 别 [12](#page-15-0) RJ-45 (网络) 插孔, 识别 [13,](#page-16-0) [14](#page-17-0) 热键,速查表 [8](#page-11-0)

#### **S**

S-Video 输出插孔, 识别 [13](#page-16-0), [14](#page-17-0) 上一首/倒回按钮,识别 [6](#page-9-0) 上一首/倒回指示灯,识别 [3](#page-6-0) 摄像头,识别 [16](#page-19-0) 湿度规格 [21](#page-24-0) 释放锁定器,电池 [15](#page-18-0) 数字介质插槽指示灯, 识别 [13](#page-16-0)

数字介质插槽,识别 [13](#page-16-0) 锁定器,电池释放 [15](#page-18-0)

#### **T**

调制解调器许可标签 [19](#page-22-0) 天线 [17](#page-20-0) 停止按钮,识别 [7](#page-10-0) 停止指示灯,识别 [3](#page-6-0) 通风孔,识别 [11](#page-14-0),[15](#page-18-0)

#### **U**

USB 端口, 识别 [12](#page-15-0), [13](#page-16-0)

#### **W**

Windows 徽标键, 识别 [8](#page-11-0) Windows 应用程序键, 识别 [8](#page-11-0) WLAN 标签 [19](#page-22-0) WLAN 设备 [19](#page-22-0) 外接显示器端口, 识别 [13](#page-16-0), [14](#page-17-0) 温度规范 [21](#page-24-0) 无线认证标签 [19](#page-22-0) 无线设备开关,识别 [10](#page-13-0) 无线设备天线 [17](#page-20-0) 无线指示灯,识别 [10](#page-13-0)

#### **X**

下一首/快进按钮,识别 [7](#page-10-0) 下一首/快进指示灯,识别 [3](#page-6-0) 显示屏开关,识别 [16](#page-19-0) 显示器端口, 外接 [13](#page-16-0), [14](#page-17-0) 线,电源 [18](#page-21-0) 小键盘按键,识别 [8](#page-11-0) 小型卡盒,识别 [15](#page-18-0) 携带笔记本计算机外出旅行 调制解调器许可标签 [19](#page-22-0) 环境规格 [22](#page-25-0) 无线认证标签 [19](#page-22-0) 休眠模式的热键 [9](#page-12-0) 序列号,笔记本计算机 [19](#page-22-0)

#### **Y**

扬声器,识别 [6,](#page-9-0) [7](#page-10-0) 音量滚动区,识别 [7,](#page-10-0)[8](#page-11-0) 音量减少指示灯, 识别 [4](#page-7-0) 音量增大指示灯,识别 [4](#page-7-0) 音频输出(耳机)插孔,识别 [10](#page-13-0) 音频输入(麦克风)插孔,识 别 [10](#page-13-0) 应用程序键,Windows [8](#page-11-0) 硬盘驱动器托架,识别 [15](#page-18-0)

#### **Z**

真品证书标签 [19](#page-22-0) 指示灯 caps lock [3](#page-6-0), [4](#page-7-0) DVD 按钮 [3](#page-6-0) num Lock [4,](#page-7-0) [5](#page-8-0) 播放/暂停 [3](#page-6-0) 触摸板 [2](#page-5-0) 电池 [3,](#page-6-0) [4](#page-7-0) 电源 [3,](#page-6-0) [4](#page-7-0) 光驱 [12](#page-15-0) 集成的摄像头 [16](#page-19-0) 静音 [3,](#page-6-0) [4](#page-7-0) 媒体按钮 [3,](#page-6-0) [4](#page-7-0) 驱动器 [3,](#page-6-0) [4](#page-7-0) 上一首/倒回 [3](#page-6-0) 数字介质插槽 [13](#page-16-0) 停止 [3](#page-6-0) 无线 [10](#page-13-0) 下一首/快进 [3](#page-6-0) 音量减小 [4](#page-7-0) 音量增大 [4](#page-7-0) 组件 底部 [15](#page-18-0) 顶部 [2](#page-5-0) 后部 [11](#page-14-0) 其它硬件 [18](#page-21-0) 前部 [10](#page-13-0) 显示屏 [16](#page-19-0) 右侧 [12](#page-15-0) 左侧 [13](#page-16-0)